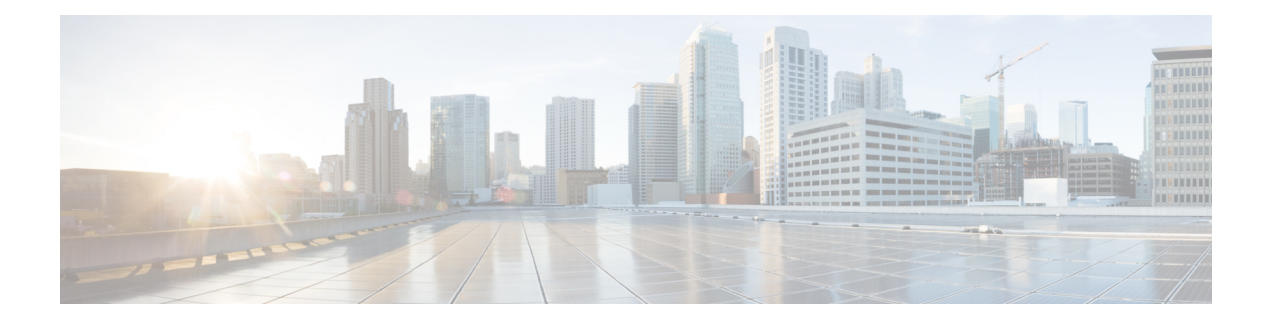

# **Static MAC Address Support on Service Instances**

The Multicast and Unicast static MAC address support on Service Instances feature supports configuration of a static MAC address on a pseudoport. Use of a static MAC address for Broadband Network Gateway (BNG) upstream traffic enables traffic forwarding while conserving MAC table resources and limiting the traffic flood by creating multicast groups.

- [Prerequsites](#page-0-0) for Static MAC Address Support on Service Instances, on page 1
- [Restrictions](#page-0-1) for Static MAC Address Support on Service Instances, on page 1
- [Information](#page-1-0) about Static MAC Address Support on Service Instances, on page 2
- [Configuring](#page-1-1) a Static MAC Address on a Service Instance, on page 2
- Verifying [Configured](#page-2-0) Static MAC Addresses on a Service Instance, on page 3
- Additional [References,](#page-3-0) on page 4
- Feature [Information](#page-4-0) for Static MAC Address Support on Service Instances, on page 5

# <span id="page-0-0"></span>**Prerequsites for Static MAC Address Support on Service Instances**

- Knowledge of both port and bridge domain limitations.
- Knowledge of service instances.

# <span id="page-0-1"></span>**Restrictions for Static MAC Address Support on Service Instances**

- Static MAC configuration is *not* allowed at secure service instance.
- Static MAC addresses are programmed only on switch processors (both active and standby).
- The Static MAC address on Pseudowires is *not* supported on the Cisco ASR 900 Series Routers.
- Static MAC address configuration is *not* supported on Trunk EFP.

# <span id="page-1-0"></span>**Information about Static MAC Address Support on Service Instances**

Static MAC address configuration on service instances eliminates the need for MAC address learning, which is required for traffic forwarding. In the upstream direction, without MAC address learning, MAC address table resources can be conserved and network resources optimized.

When a bridge domain ID is either changed or deleted for a service instance, all static MAC addresses are removed.

When a service instance is deleted, all static MAC addresses on that pseudoport are removed.

## <span id="page-1-1"></span>**Configuring a Static MAC Address on a Service Instance**

Perform this task to manually configure a static MAC address on a service instance.

### **SUMMARY STEPS**

- **1. enable**
- **2. configure terminal**
- **3. interface** *type number*
- **4. service instance** *id* **ethernet** [*evc-id*]
- **5. encapsulation dot1q** *vlan-id* [**,** *vlan-id*[**-** *vlan-id*]]
- **6. bridge-domain** *bridge-id* [**split-horizon**[**group** *group-id*]]
- **7. mac static address** *mac-addr*
- **8. exit**

### **DETAILED STEPS**

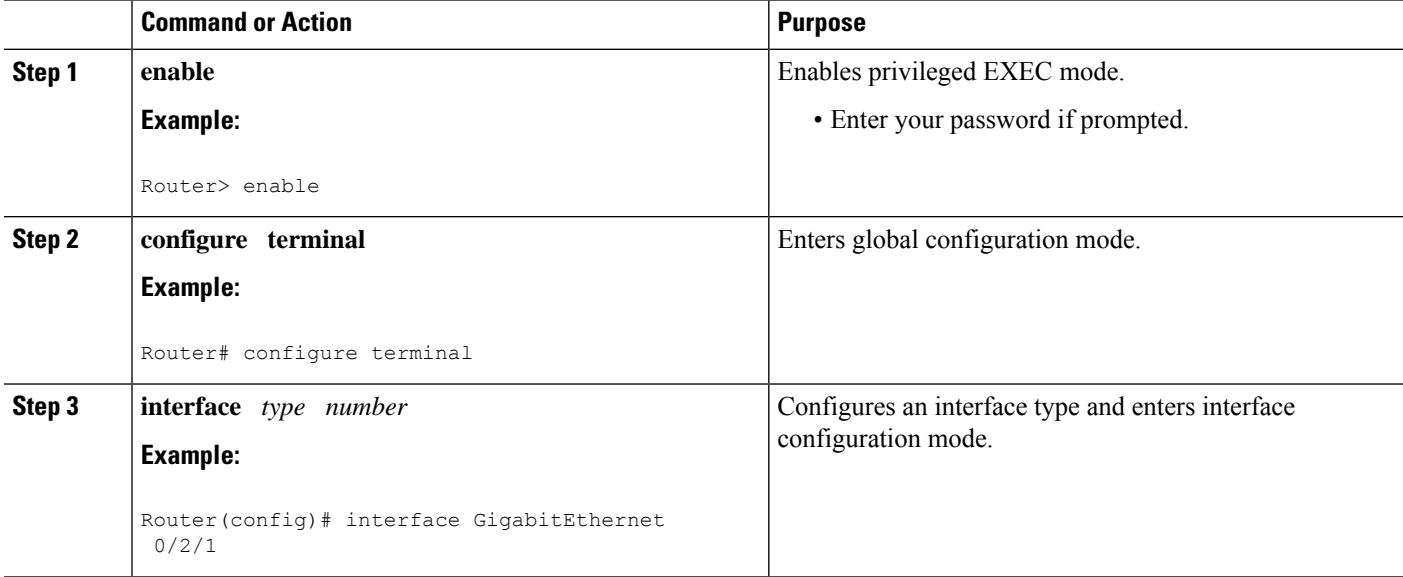

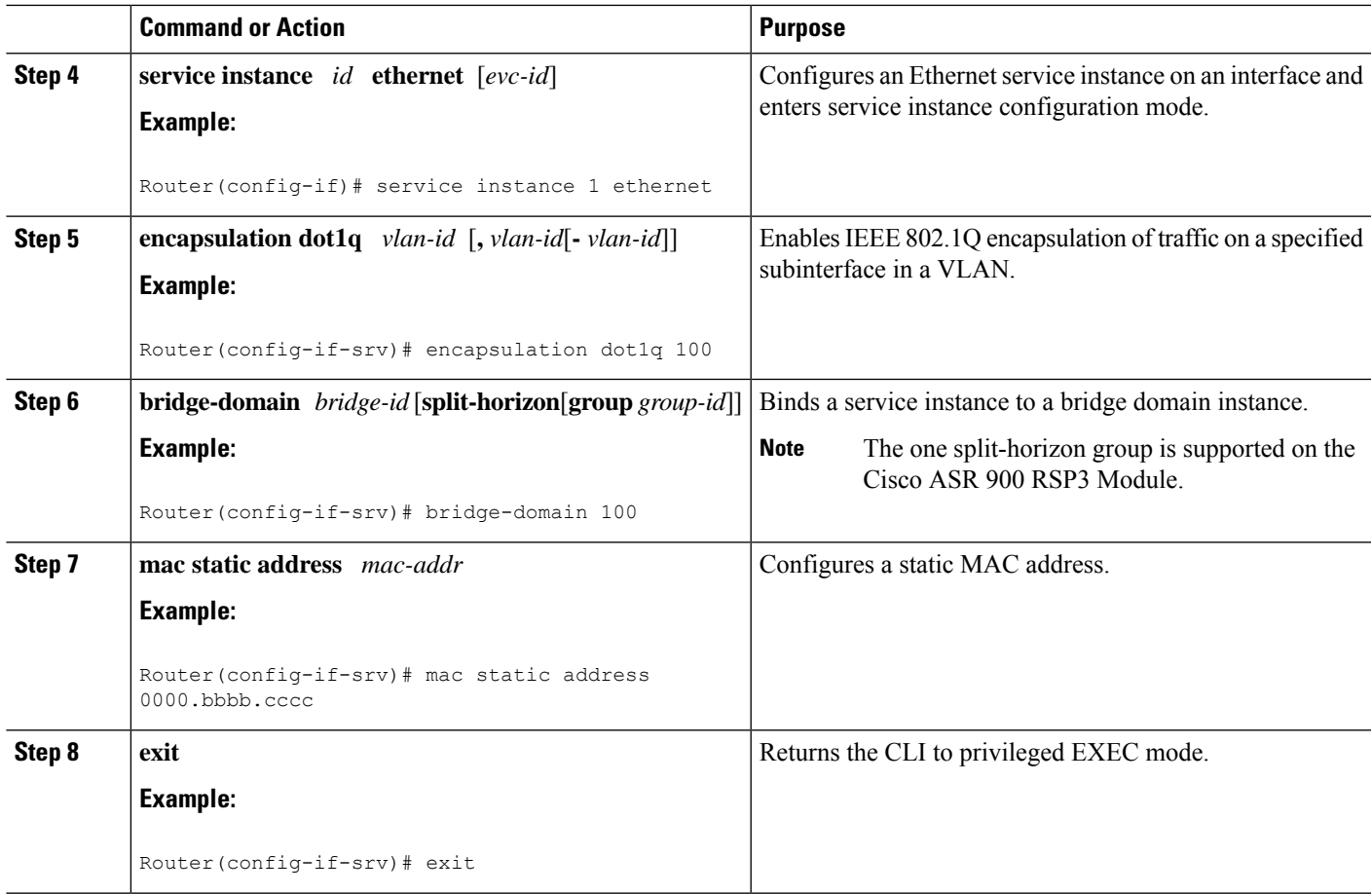

### **Example for Configuring a Static MAC Address on a Service Instance**

```
Router> enable
Router# configure terminal
Router(config)# interface GigabitEthernet 0/2/1
Router(config-if)# service instance 1 ethernet
Router(config-if-srv)# encapsulation dot1q 100
Router(config-if-srv)# bridge-domain 100
Router(config-if-srv)# mac static address 0000.bbbb.cccc
Router(config-if-srv)# exit
```
## <span id="page-2-0"></span>**Verifying Configured Static MAC Addresses on a Service Instance**

Use one or more of the following commands to verify the configured static MAC address on a service instance:

• **show bridge-domain**

### **Example: Verifying Configured Static MAC Addresses on a Service Instance**

### **show bridge-domain**

The sample output for the **show bridge-domain** command:

Router# **show bridge-domain 10 mac static address**

```
Bridge-Domain ID : 10
Static MAC count : System : 1, bridge-domain : 1
Port 10 Madress Action<br>
Gi0/3/7 ServInst 10 Maaa1.123c.bc32
Gi0/3/7 ServInst 10
```
## <span id="page-3-0"></span>**Additional References**

### **Related Documents**

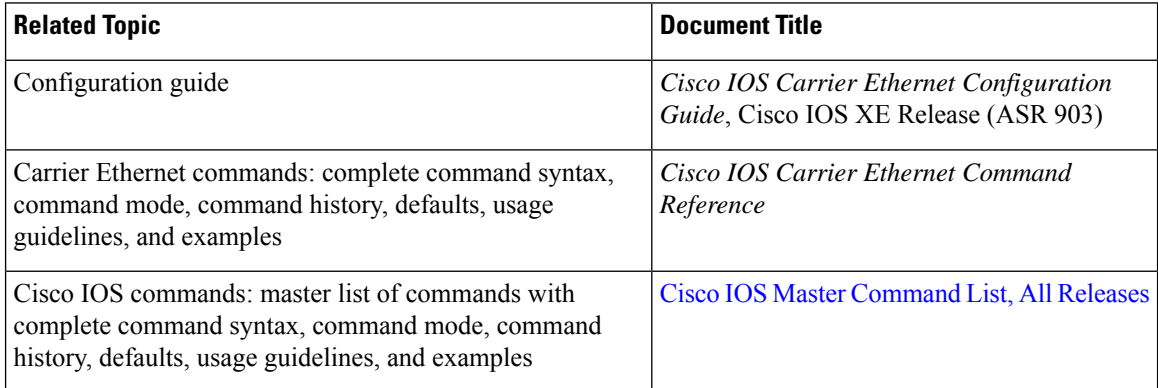

### **Standards**

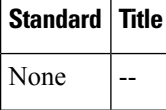

### **MIBs**

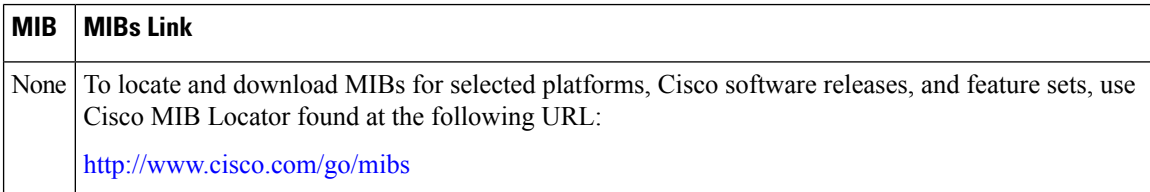

Ш

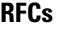

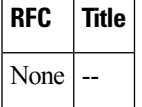

#### **Technical Assistance**

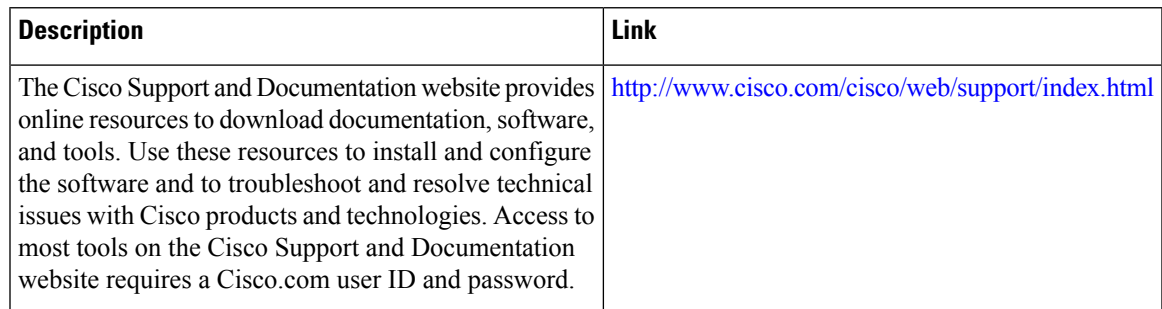

# <span id="page-4-0"></span>**Feature Information for Static MACAddress Support on Service Instances**

The following table provides release information about the feature or features described in this module. This table lists only the software release that introduced support for a given feature in a given software release train. Unless noted otherwise, subsequent releases of that software release train also support that feature.

Use Cisco Feature Navigator to find information about platform support and Cisco software image support. To access Cisco Feature Navigator, go to [www.cisco.com/go/cfn.](http://www.cisco.com/go/cfn) An account on Cisco.com is not required.

| <b>Feature Name</b>                                          | <b>Releases</b>              | <b>Feature Information</b>                                                                                                    |
|--------------------------------------------------------------|------------------------------|----------------------------------------------------------------------------------------------------|
| <b>Static MAC Address</b><br>Support on Service<br>Instances | Cisco IOS XE<br>Release 3.7S | The Static MAC Address Support on Service Instances feature<br>supports configuration of a static MAC address on a pseudoport.<br>Use of a static MAC address for BNG upstream traffic enables<br>traffic forwarding while conserving MAC table resources and<br>limiting traffic flooding by creating multicast groups.<br>The following commands were introduced or modified: mac<br>static address, neighbor, show bridge domain, show ethernet<br>service instance |

**Table 1: Feature Information for Static MAC Address Support on Service Instances**

Any Internet Protocol (IP) addresses and phone numbers used in this document are not intended to be actual addresses and phone numbers. Any examples, command display output, network topology diagrams, and other figuresincluded in the document are shown for illustrative purposes only. Any use of actual IPaddresses or phone numbers in illustrative content is unintentional and coincidental. © 2009-2011 Cisco Systems, Inc. All rights reserved.

I

٦